# СПОСОБ ПОСТРОЕНИЯ ПРОФИЛЯ КУЛАЧКА ВЫСОКОГО ПОРЯДКА ГЛАДКОСТИ С УЧАСТКАМИ ПОСТОЯННОГО РАДИУСА КРИВИЗНЫ

Муфтеев В.Г., Валиахметов Р.Р., Марданов А.Р., Семенов А.

#### **Введение**

В общем случае к геометрическим свойствам профилей кулачков и, соответственно, к методам профилирования и к методам геометрического представления профилей предъявляются следующие требования:

1) высокий порядок гладкости (не ниже 5-го порядка). Несоблюдение этого требования буквально "дорого" обошлось владельцам "жигулей" 70-х годов прошлого века [1];

2) плавность изменения дифференциальных характеристик, влияющих на ускорение  $(\text{acceleration})$  и динамический удар (jerk) [2,3];

3) сохранение постоянства диаметра кулачка на участках "выстоя" толкателя [3].

Существующие методы не обеспечивают одновременно все требования к геометрическим свойствам профилей кулачков;

Для моделирования или улучшения профилей кулачков высокого качества предлагаются два способа с использованием авторской Программы FairCurveModeler моделирования кривых линий и поверхностей высокого качества [4]:

1) Способ моделирования профиля кулачка 2-го порядка гладкости геометрической кубической рациональной сплайновой кривой Безье (NURBzS кривой) с сохранением точных круговых участков.

2) Способ моделирования профиля кулачка (m-1)-го порядка гладкости рациональной b-сплайновой кривой (NURBS кривой) с сохранением точных круговых участков.

Можно использовать два варианта исполнения программы FairCurveModeler:

- 1) web-приложение;
- 2) приложение AutoCAD.

Способы описаны с применением приложения AutoCAD.

# **Моделирование профилей кулачков второго порядка гладкости**

Рассмотрим переходный участок кулачка, связывающий два круговых участка разного радиуса R1и R2.

Используя функцию FairCurvModeler построения на опорной ломаной с двумя вершинами с фиксированными касательными векторами и значениями кривизны построим дугу кубической NURBzS кривой. Функция обеспечивает изогегометрическое построение (рис. 1) с плавным изменением кривизны на дуге. На рис. 2. Показан график центров кривизны этой же дуги.

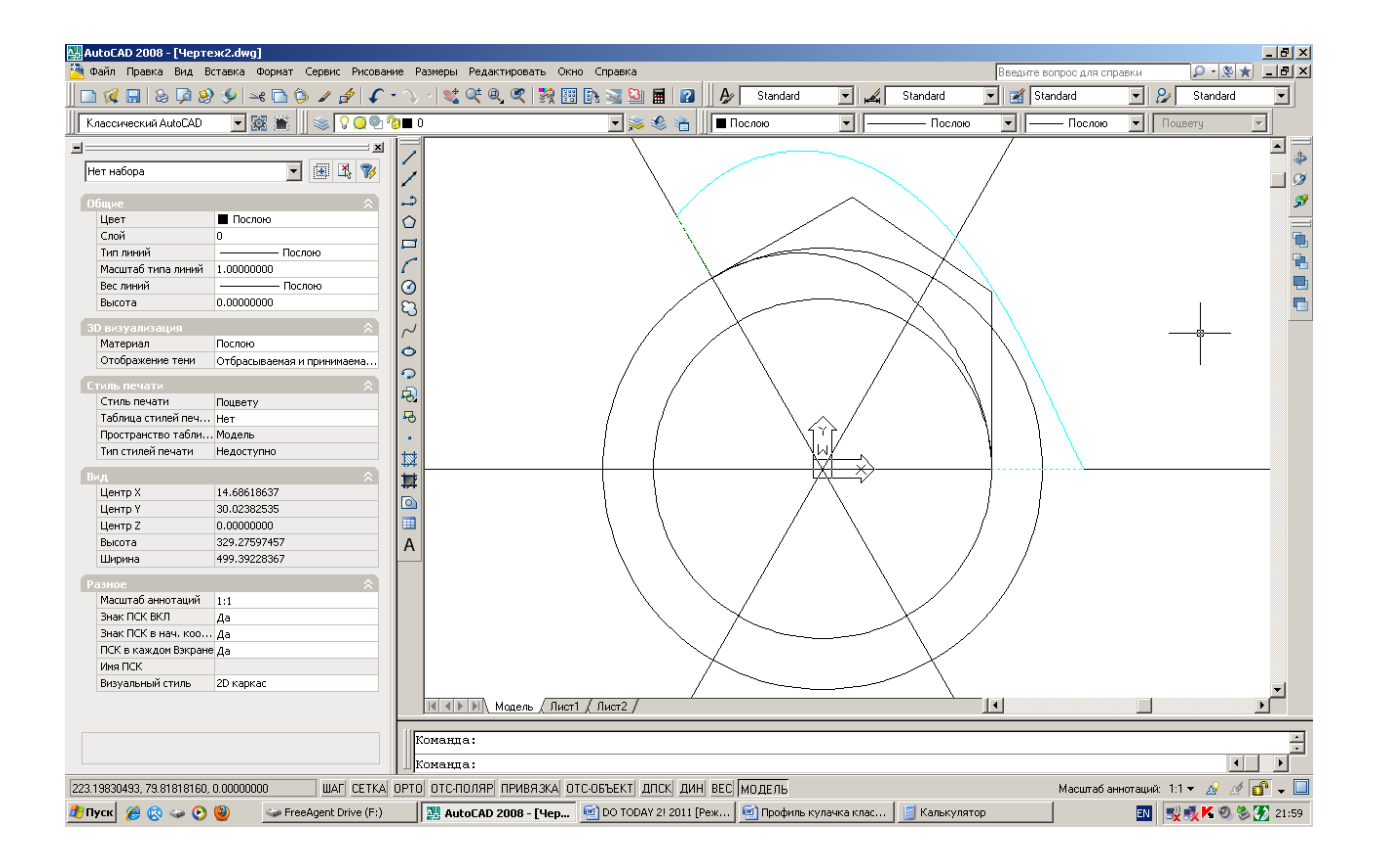

Рис. 1. Построение переходного участка кулачка, связывающего два круговых участка разного радиуса R1 и R2.

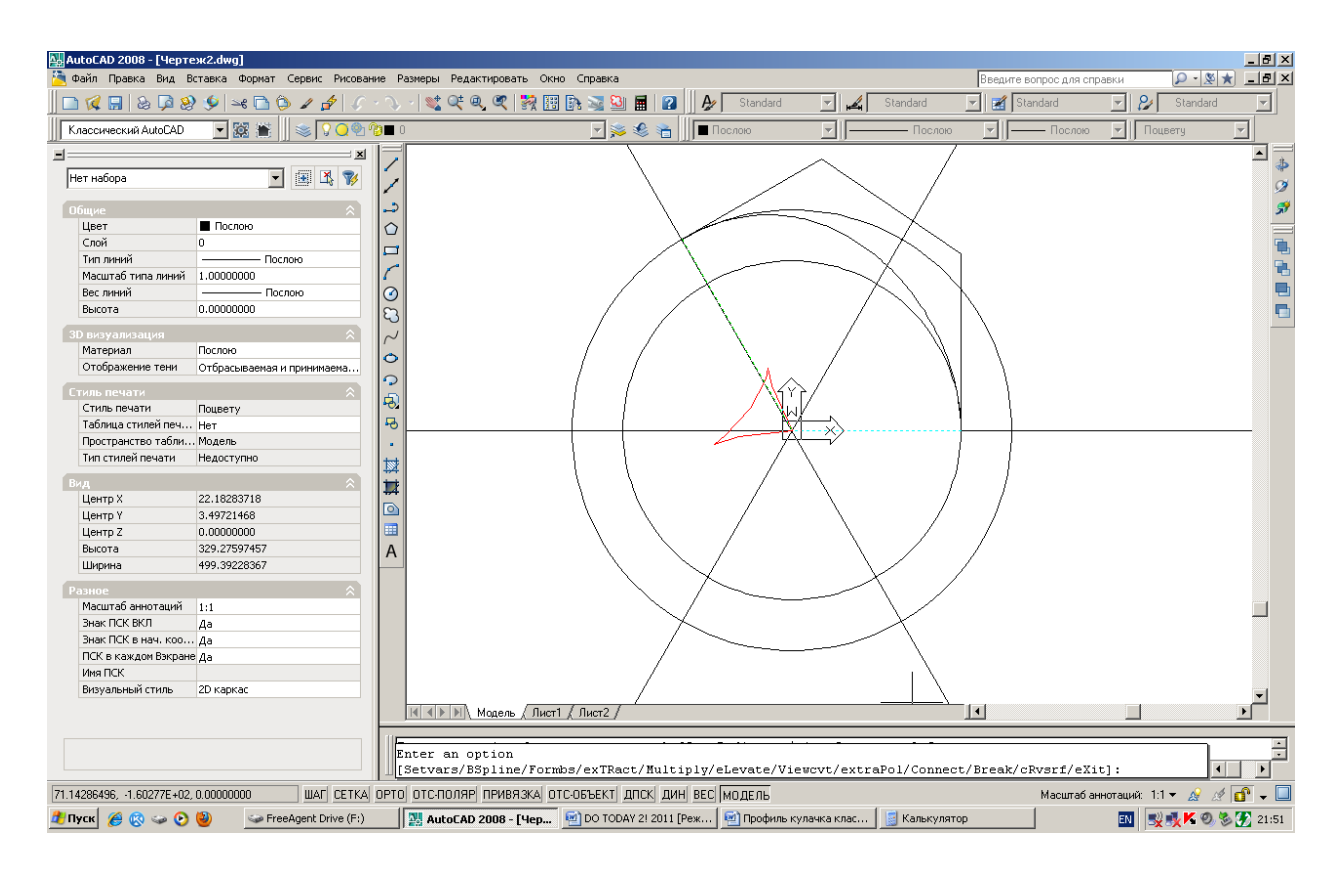

Рис. 2. График центров кривизны.

Для управления формой переходного участка на опорных точках можно построить кривую на нескольких опорных точках с граничными параметрами вида фиксированных касательных и значений кривизны (рис. 3).

Редактированием опорной ломаной в интерактивном режиме с контролем кривизны можно добиться более плавного изменения кривизны c меньшей вариацией кривизны (рис. 3, 4).

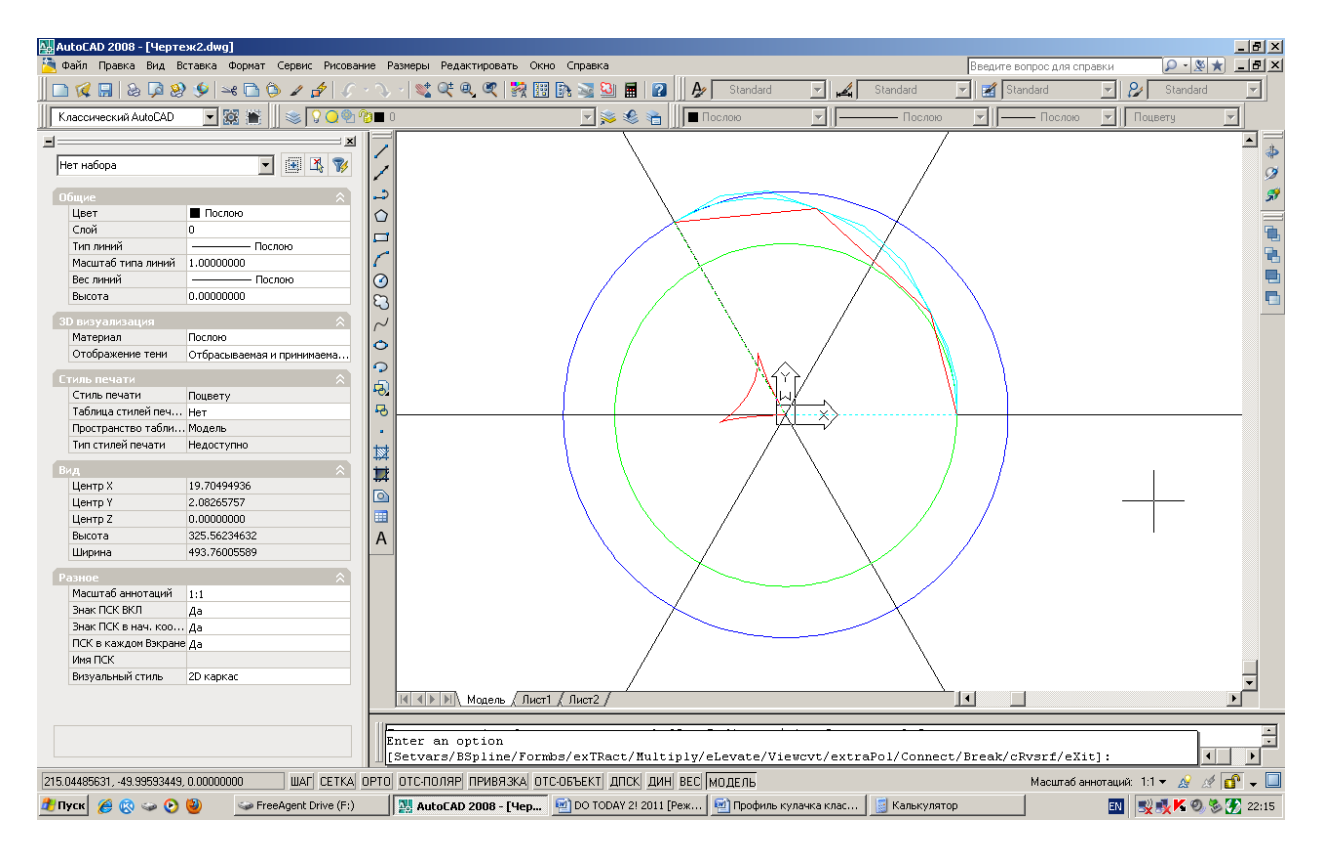

Рис. 3. Построение NURBzS кривой на опорной ломаной. График центров кривизны.

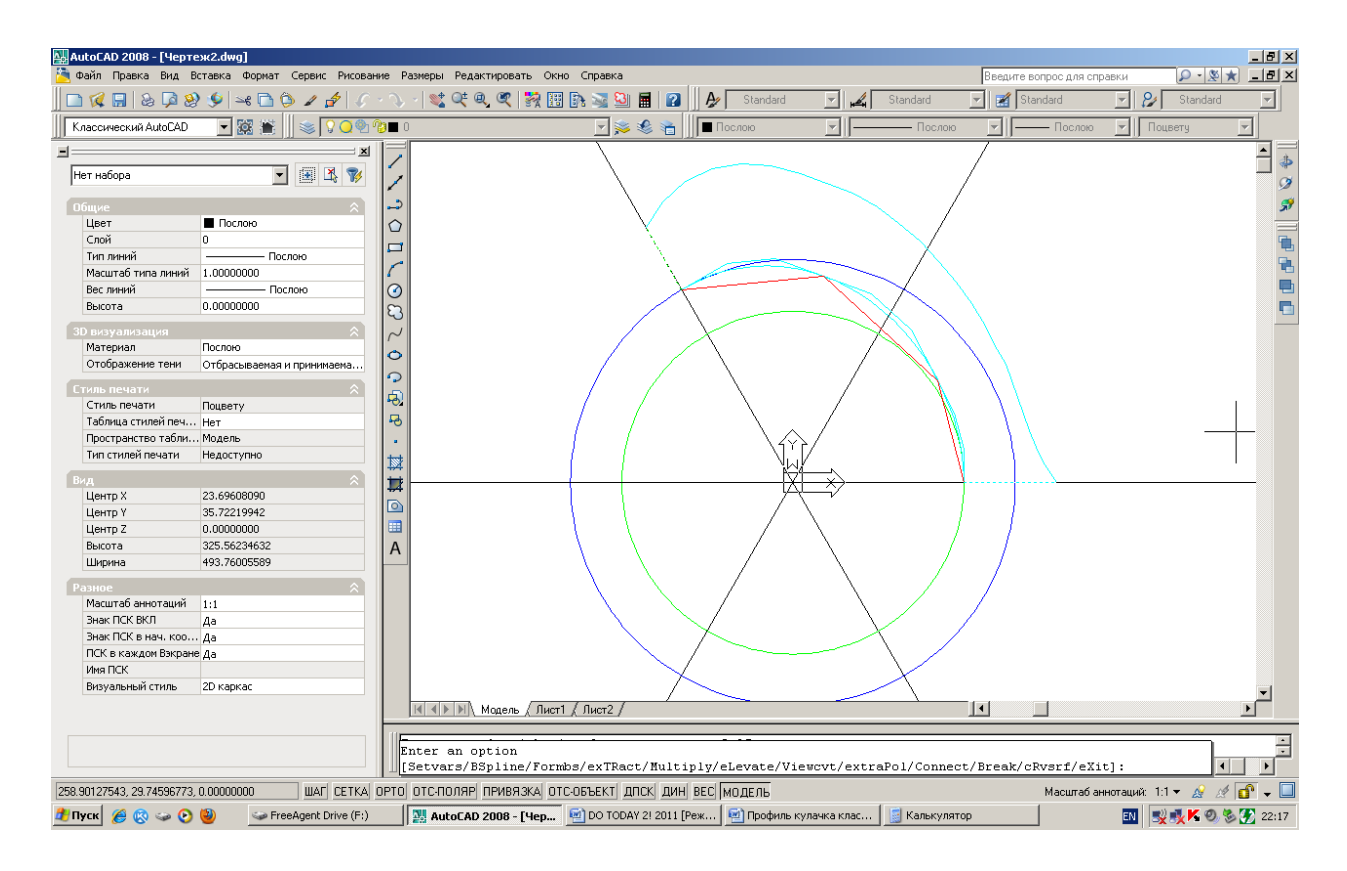

Рис. 4. Построение NURBzS кривой на опорной ломаной. График кривизны.

# **Способ построения профиля кулачка 5-го порядка гладкости**

Рисуется единичная окружность (рис. . Единичная окружность разбивается на участки постоянного радиуса и переходные участки.

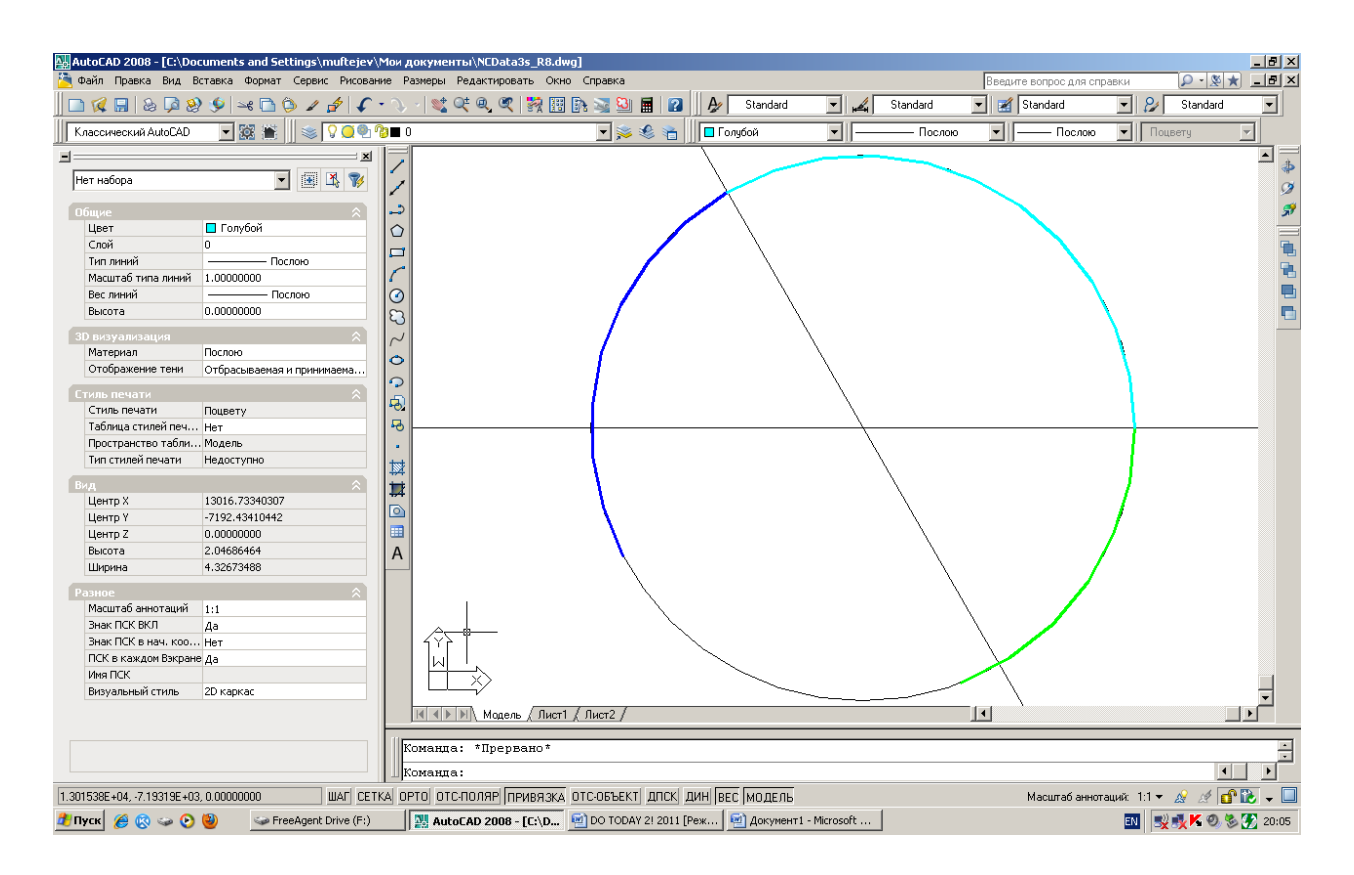

Рис. 5. Разбвка окружности на участки

На данных участках рисуются отрезки 3d полилинии.

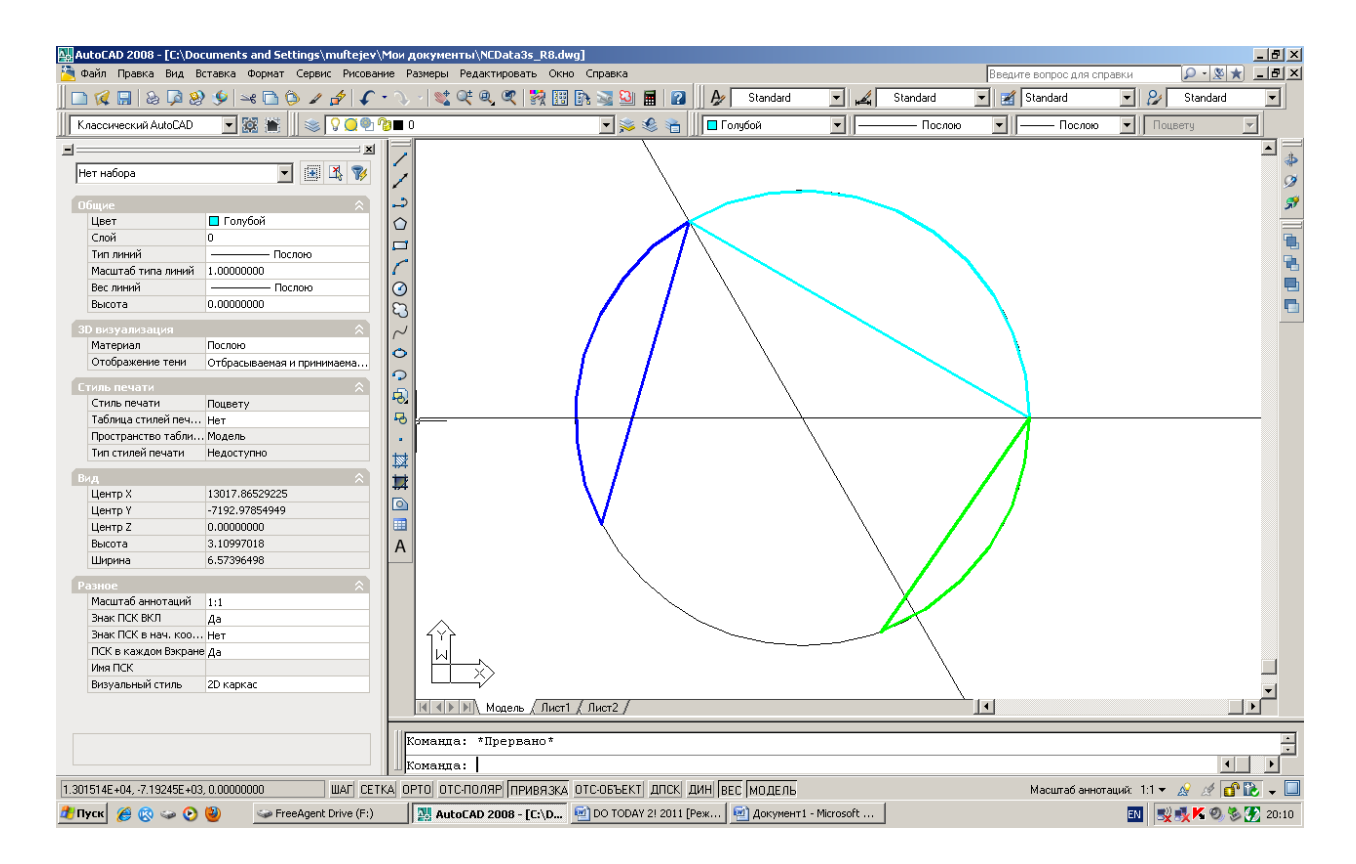

Рис. 6. Рисование отрзков

На каждом отрезке с помощью приложения AutoCAD FairCurveModeler (команда V\_Model > Указать отрезок) с использованием граничных условий вида объекта окружности (Setvars > Incpllne > Objects > Указать окружность) строятся по одной дуге кубической рациональной кривой Безье (рис. 7).

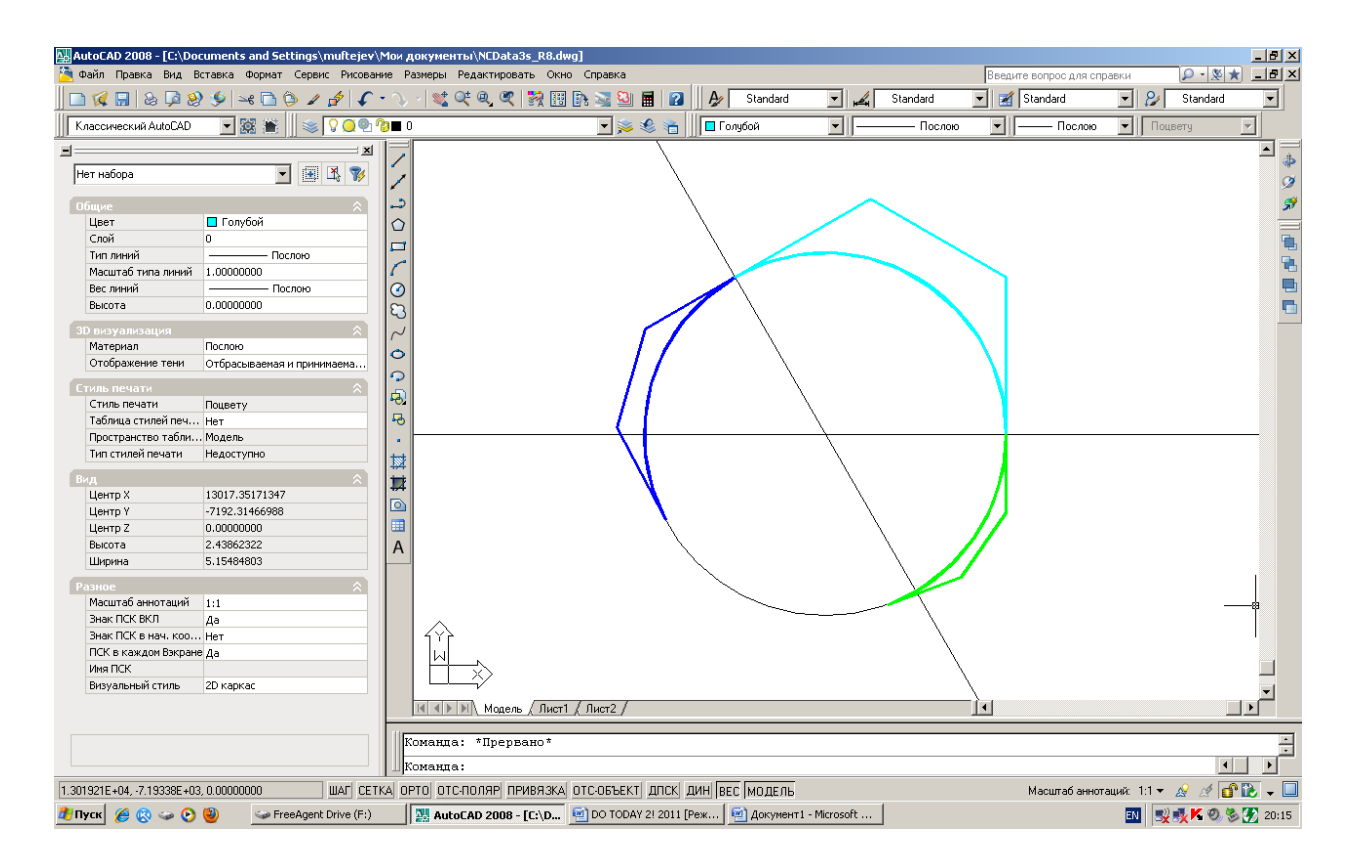

Рис.7. Построение отдельных дуг NURBzS кривых

Кубические NURBzS кривые участков уплотняются (опция Multiply)(рис. 8), поднимается степень не ниже 6-ой (eLevate)(рис. 9), конвертируются в представление рациональной bсплайновой кривой (опция Formbs)(рис. 10), могут уплотняться опция (Multiply) (рис. 11). Количество точек s-полигона должно быть больше 2\*m (m-степень кривой) для редактирования формы переходного участка.

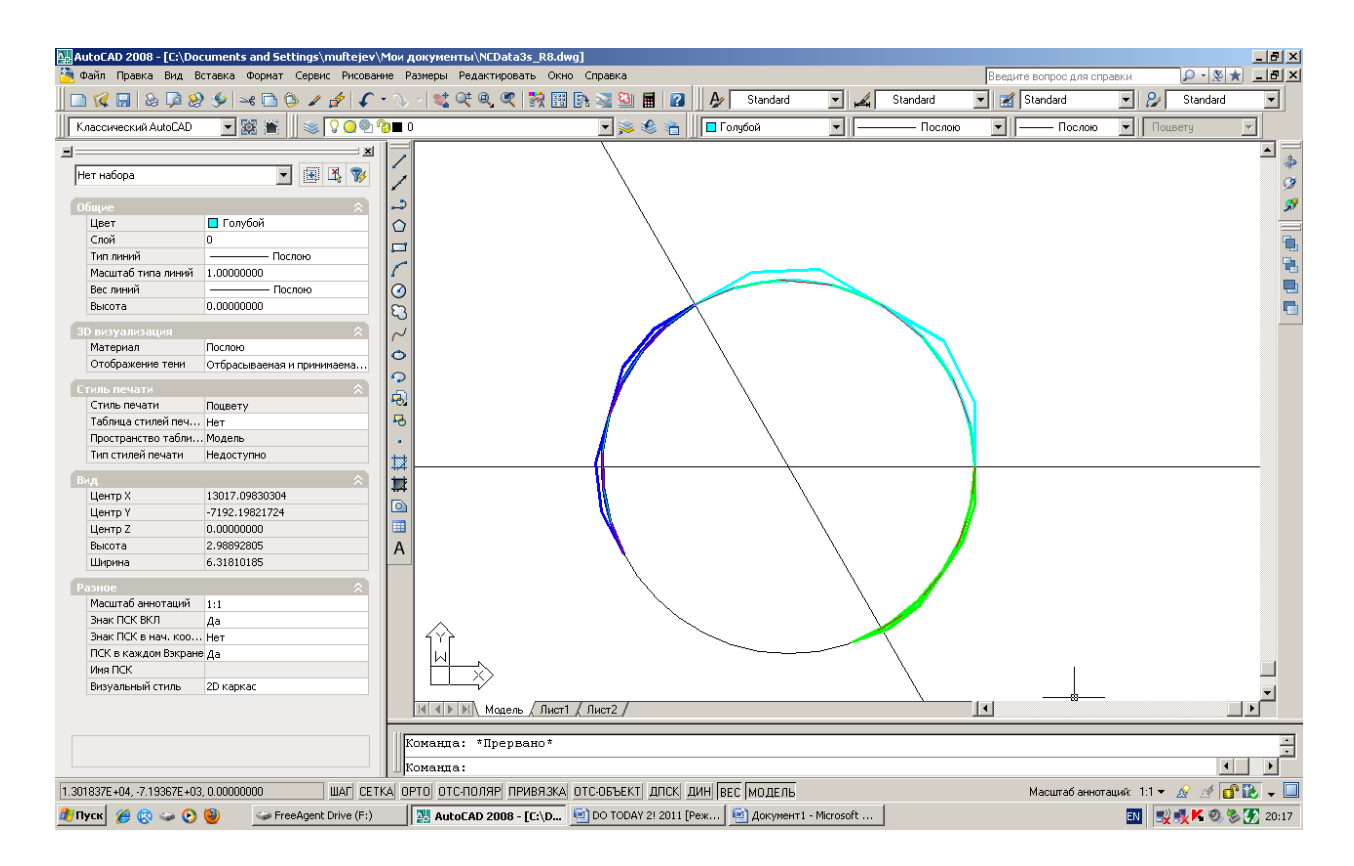

Рис. 8. Уплотнение NURBzS участков

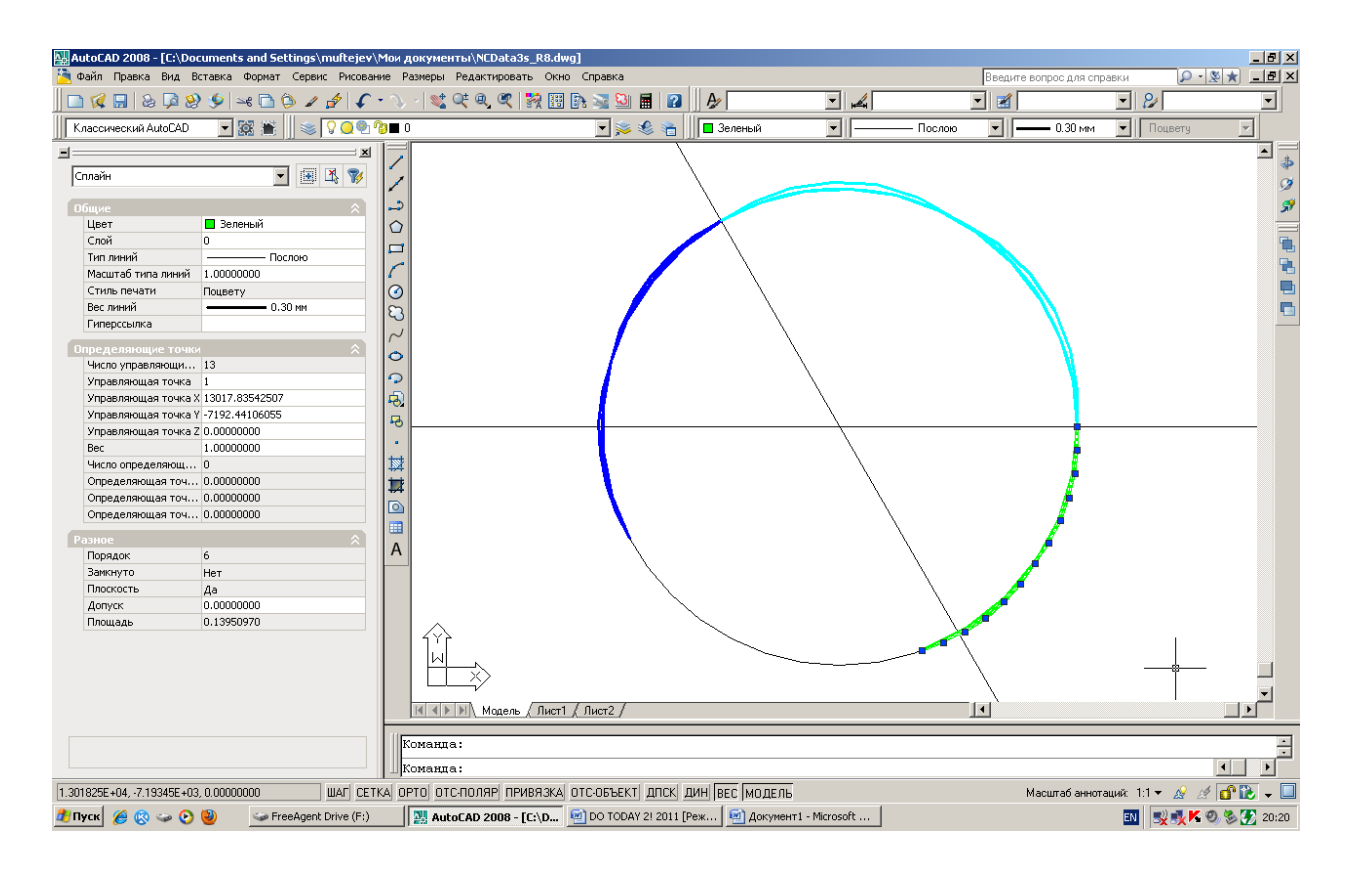

Рис. 9. Повышение степени NURBzS кривых

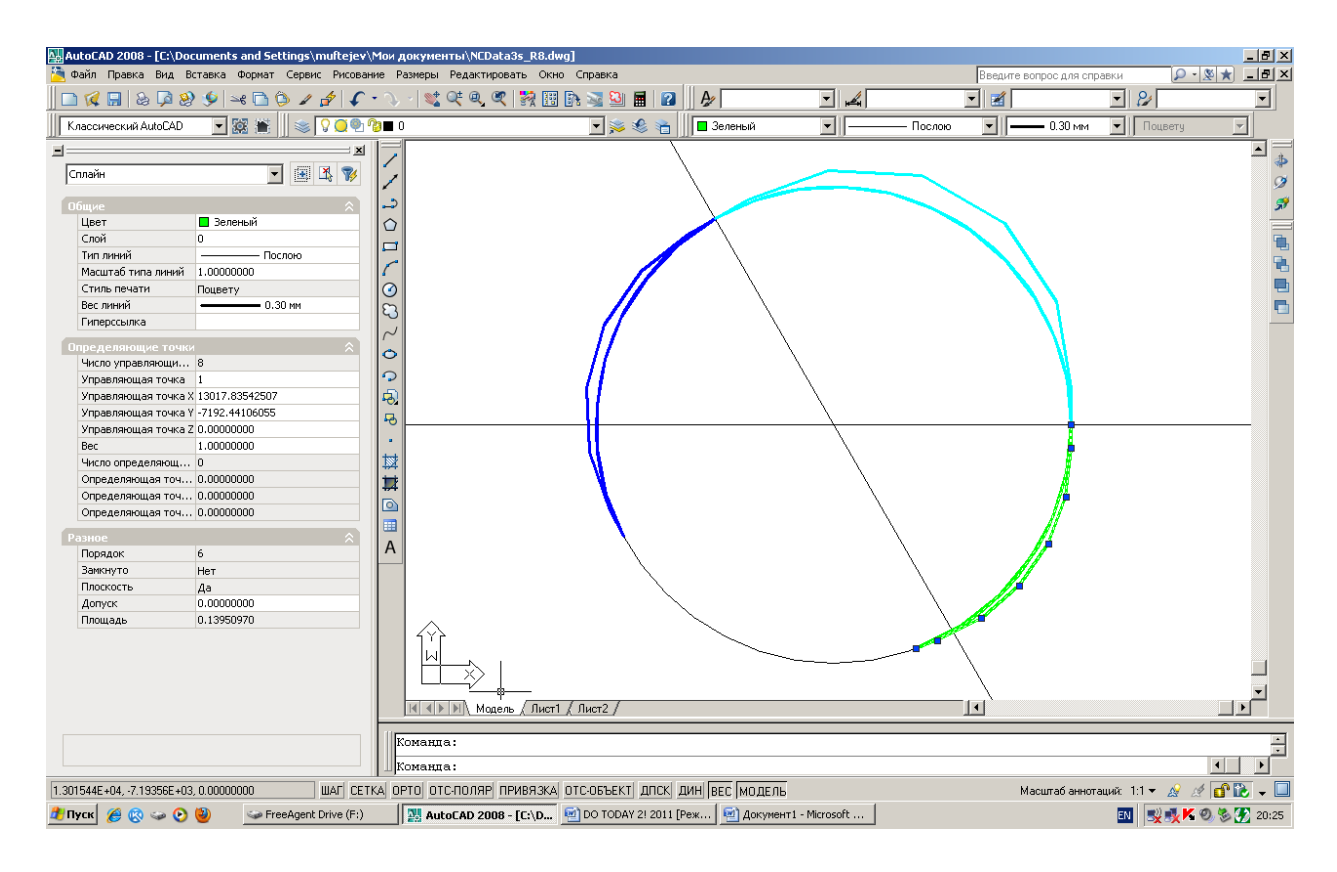

Рис. 10. Конвертирование NURBzS кривых в рациональные b-сплайновые кривые (NURBS кривые).

NURBS участки сохраняют геометрическое равенство дугам окружностей (рис. 11)

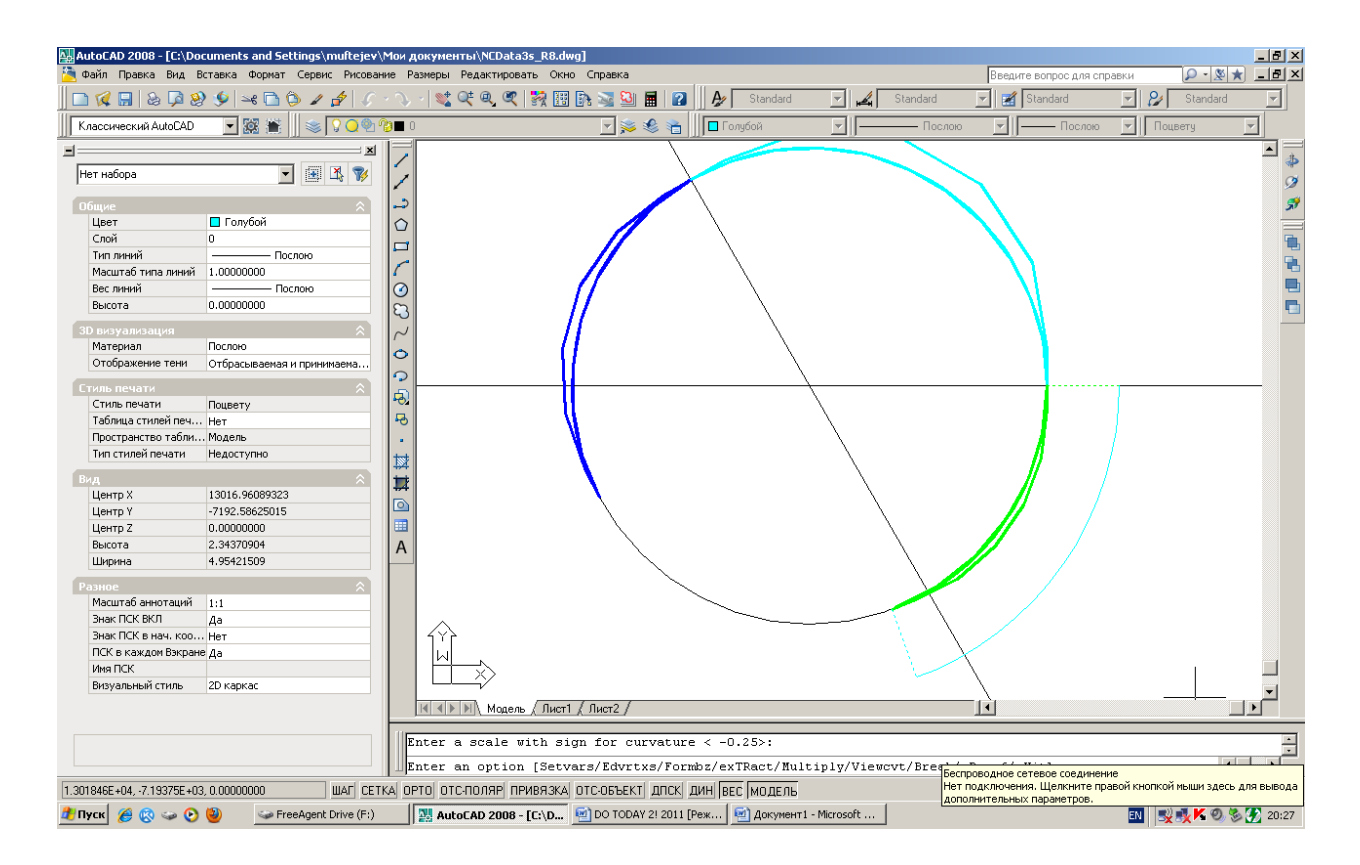

Рис. 11. Геометрически NURBS дуги совпадают с окружностью.

Далее рассматривается построение переходного участка R1-R2, сопрягающего участки фиксированного радиуса R1 и R2, соответственно, в виде рациональной b-сплайновой кривой степени m. Полагается также, что R1 > R2.

### **Уплотнение спецификации s-полигонов**

Внимание! Для сохранения равенства в точках стыка с круговыми участками производных до m-го порядка первые m точек и последние m точек s-полигона переходного участка не редактируются. Поэтому количество уплотнений должно быть достаточным для редактирования s-полигона свободными управляющими точками. Одно уплотнение увеличивает количество сегментов в два раза. Последовательность количества сегментов кривой при уплотнении будет следующей 1, 2, 4, 8, 16 … Количество точек s-полигона n связано с количеством сегментов n segm следующей формулой n = n segm + m.

При степени кривой m = 6 после 4 уплотнений s-полигон будет иметь количество управляющих точек  $n = 16 + 6 = 22$ . При этом останется 10 свободных точек для редактирования.

После уплотнения переходный участок в виде рациональной b-сплайновой кривой степени m на единичной окружности масштабируется с коэффициентом R1 и коэффициентом R2. Соответственно, получается переходная рациональная b-сплайновая кривая степени m радиуса R1 (NURBS кривая радиуса R1) и переходная рациональная bсплайновая кривая степени m радиуса R2 (NURBS кривая радиуса R2) (рис. 12) .

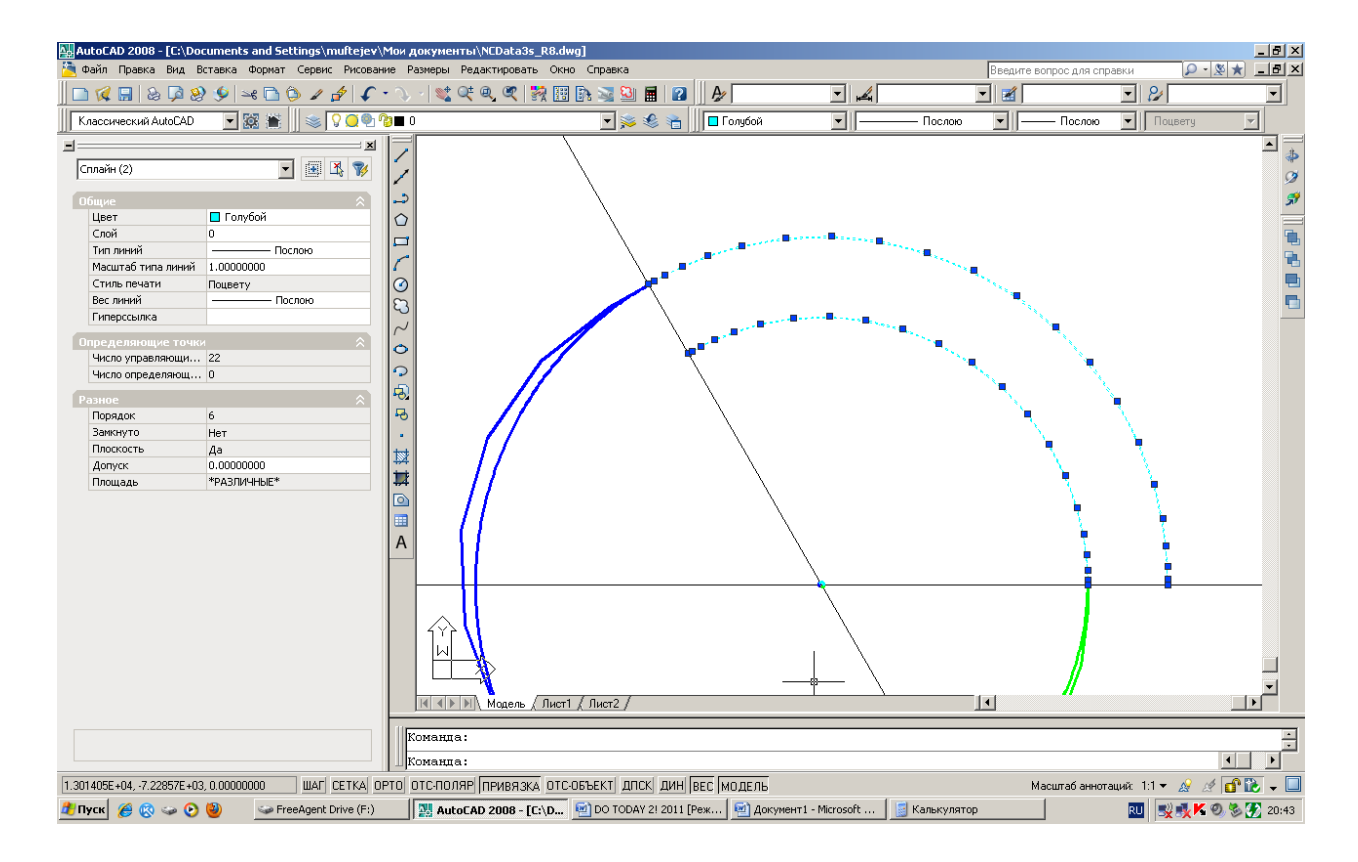

Рис. 12. Переходные кривые радиусов R1 и R2.

NURBS кривые радиусов R1 и R2 копируются без перемещения и копии разбиваются на примитивы вида 3D-полилинии s-полигона в плавающем формате (float) и 3D-полилинии интерполированных точек (команда v\_model > Break > ввести опцию 1 - float s-polygon). 3D-полилиния интерполированных точек удаляется.

Вершины s-полигона нумеруются 0, 1, …, n-1, n – количество вершин.

Из центра кулачка проводятся лучи через точки 3D-полилинии s-полигона кроме точек с номерами  $0, 1, ..., m - 1$ .

Строится вспомогательная v-кривая на опорной ломаной, проходящей через фиксированные вершины с номерами (m - 3), (m - 2), (m - 1) 3D-полилинии s-полигона NURBS кривой радиуса R1 и через фиксированные вершины с номерами  $(n - m)$ ,  $(n - m +$ 1),  $(n - m + 2)$  3D-полилинии s-полигона NURBS кривой радиуса R2 и дополнительной точке / (дополнительным точкам) на участке между фиксированными точками (рис. 13).

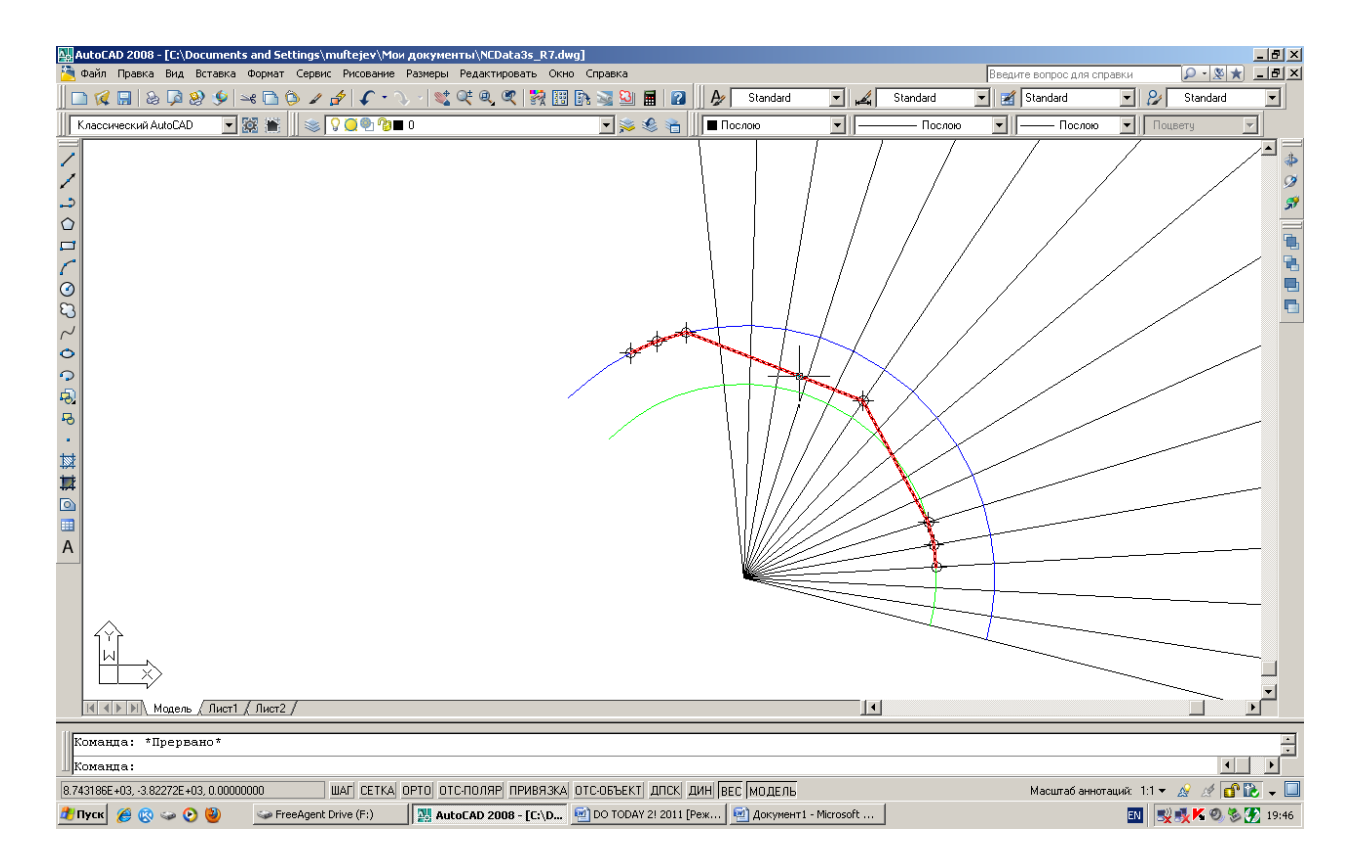

Рис. 13. Опорная ломаная вспомогательной NURBzS кривой.

Вспомогательная v-кривая редактируется на опорной ломаной (команда v\_model > опция Edvrtxs) изменением положения дополнительных точек с контролем кривизны. Редактированием дополнительных точек добиваются минимальной вариации кривизны на участке. Фиксированные точки не редактируются (рис. 14).

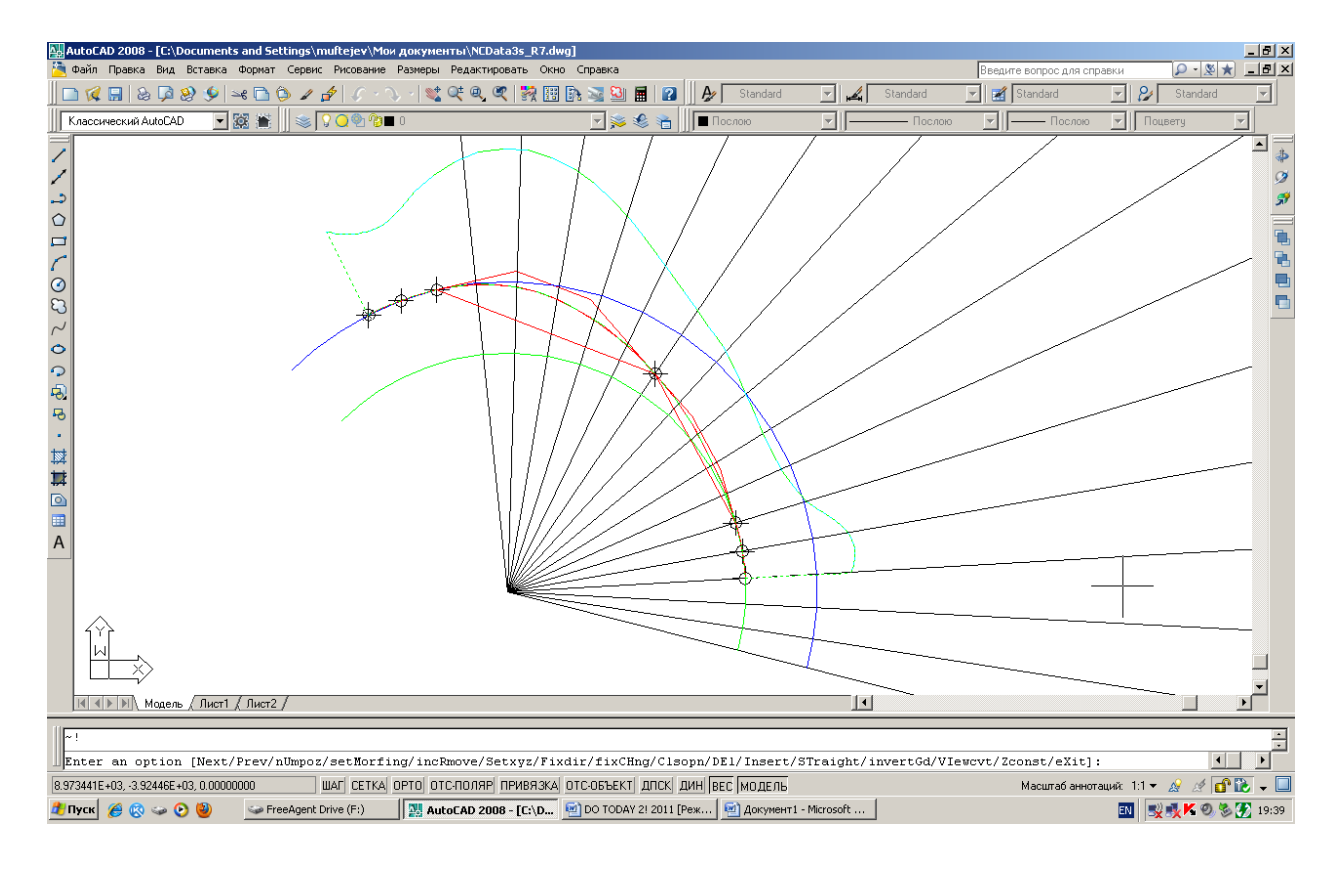

Рис. 14. Редактирование вспомогательной кривой для размещения вершин s-полигона переходной рациональной b-сплайновой кривой

Переходная рациональная b-сплайновая кривая получается редактированием одной из NURBS кривых радиуса R1 или R2. Для определенности далее редактируется NURBS кривая радиуса R1.

Редактируется s-полигон кривой в открытом "плавающем" формате. Для этого перед редактированием необходимо задать следующую опцию (команда v\_model >опция Setvars > опция Frame > Ввести значение 1 - float) и затем перейти к редактированию sполигона в открытом формате (опция Edvrtxs)

S-полигон редактируется следующим образом. Первые m точек не редактируются, последние m точек переносятся в последние m точек 3D-полилинии NURBS кривой радиуса R2. Остальные точки s-полигона NURBS кривых радиуса R1 переносятся по лучам на вспомогательную v-кривую.

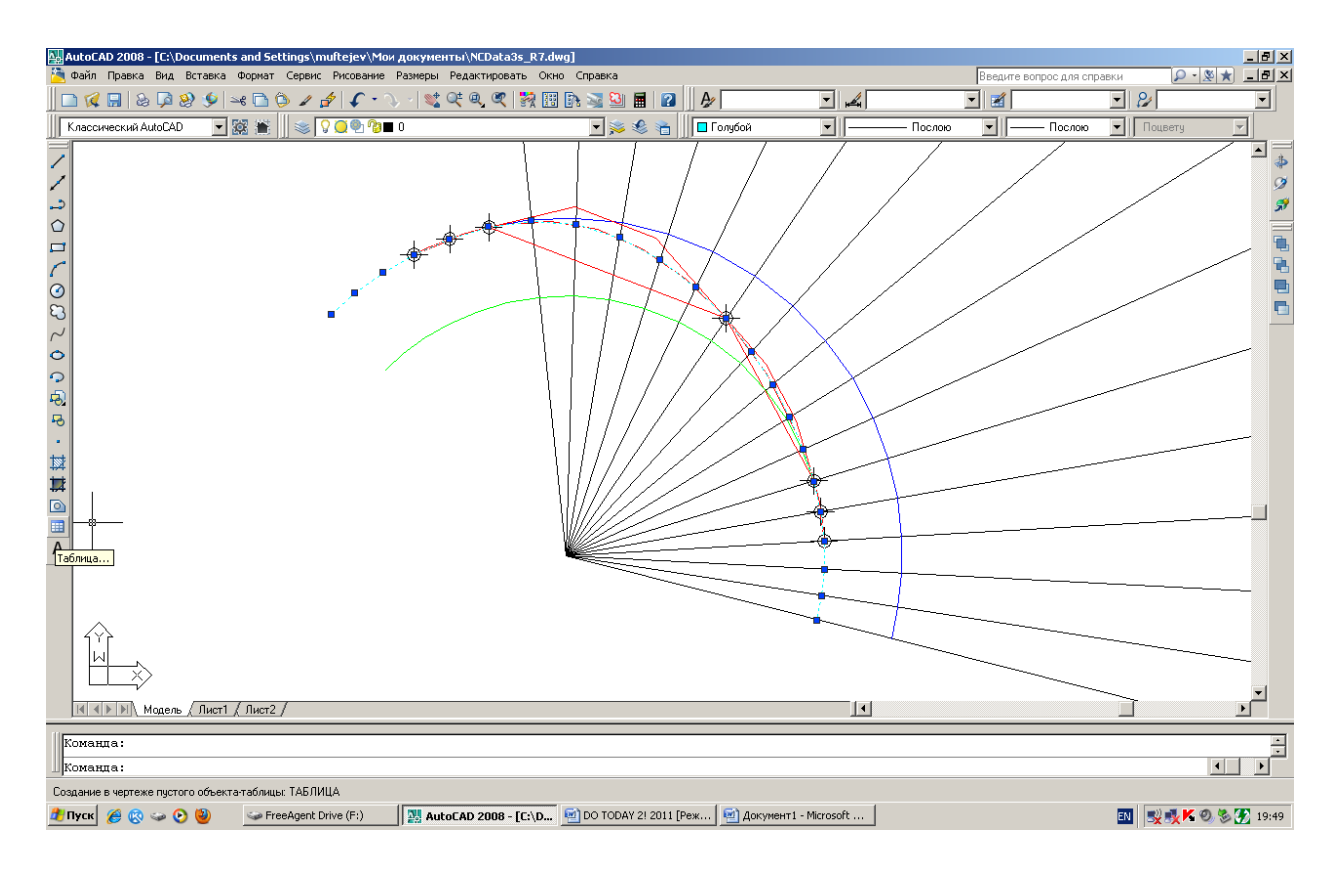

Рис. 15. Определение вершин s-полигона переходной рациональной b-сплайновой кривой.

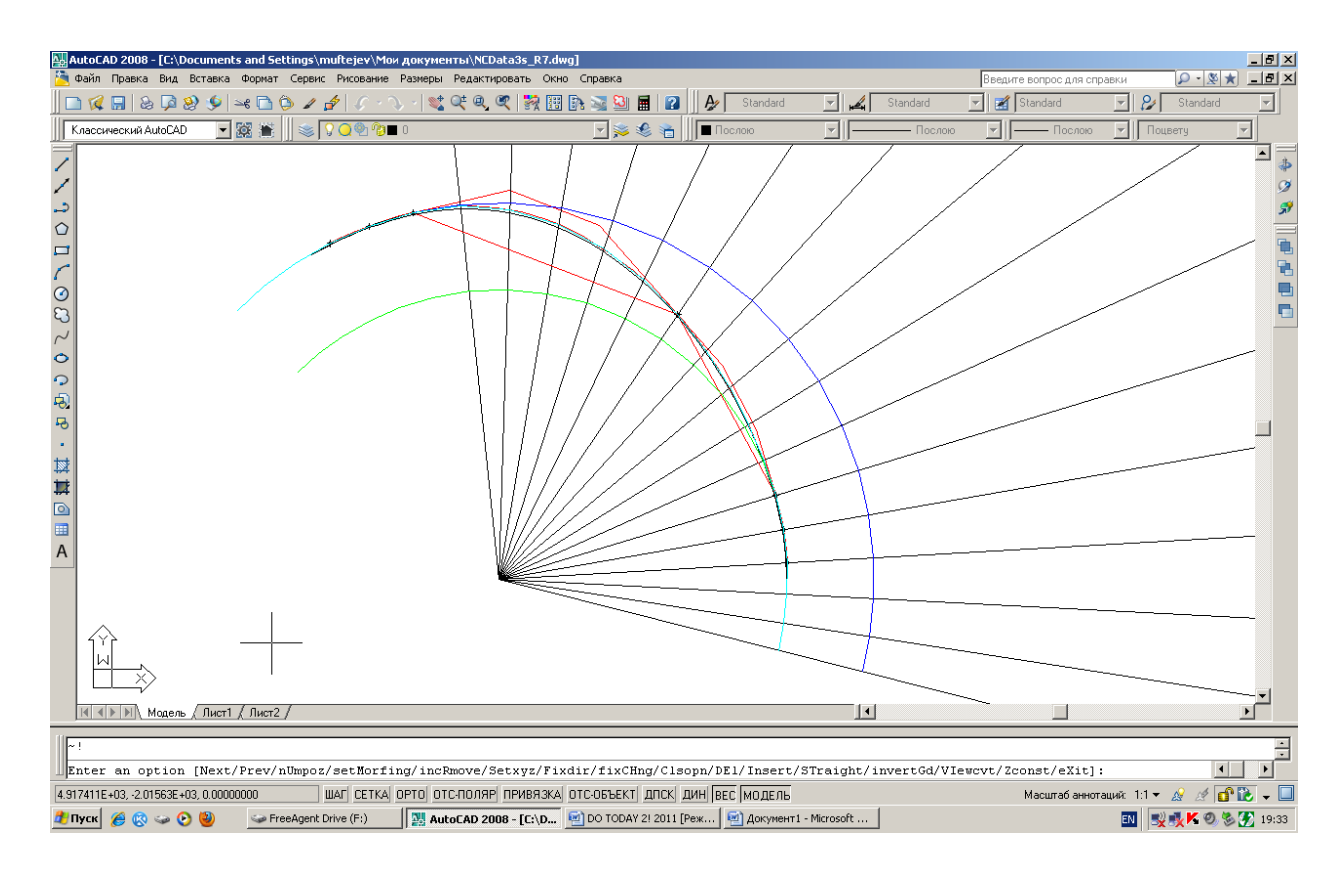

Рис. 16. Определение вершин s-полигона переходной рациональной b-сплайновой кривой.

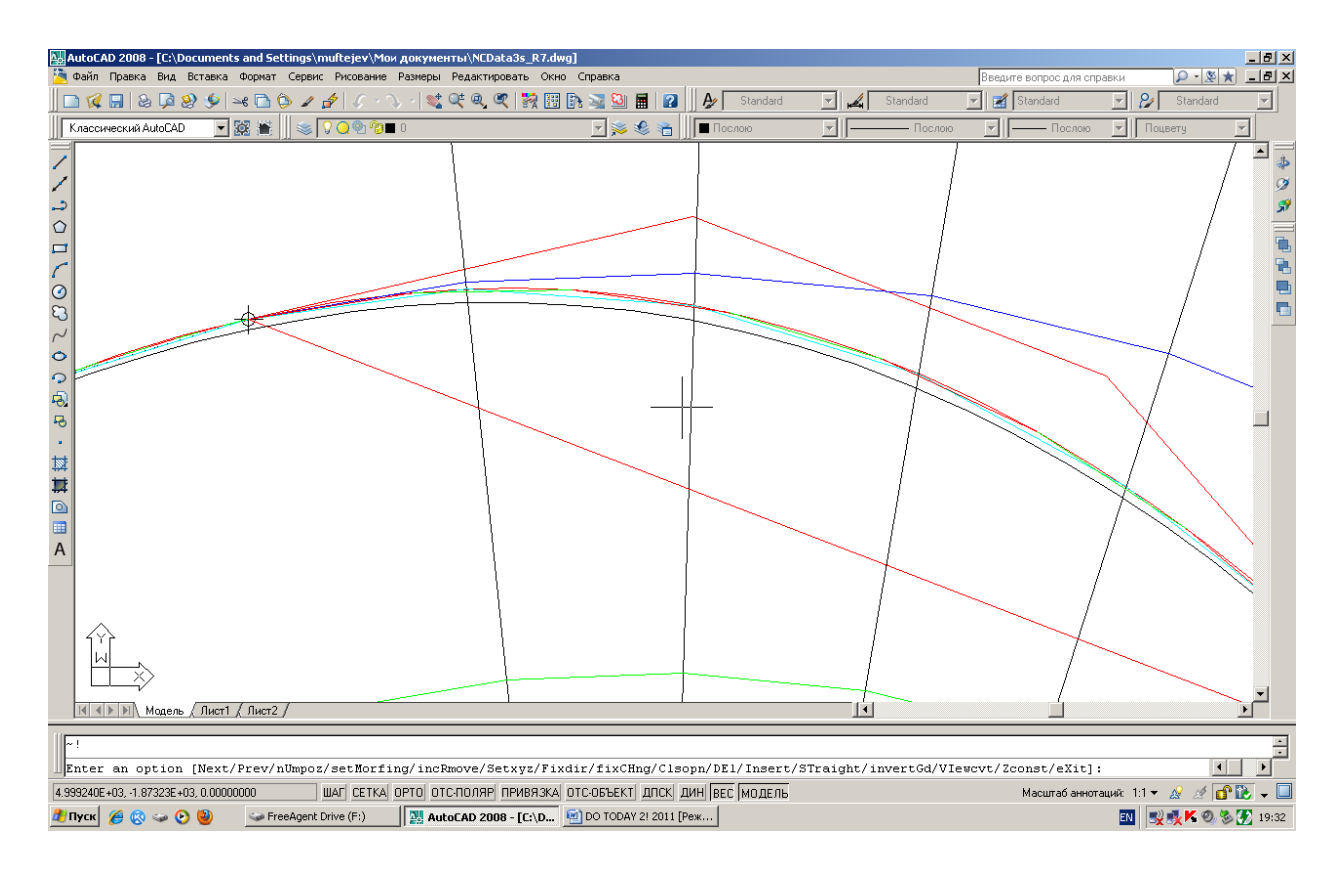

Рис. 17. Определение вершин s-полигона переходной рациональной b-сплайновой кривой. Увеличенный масштаб.

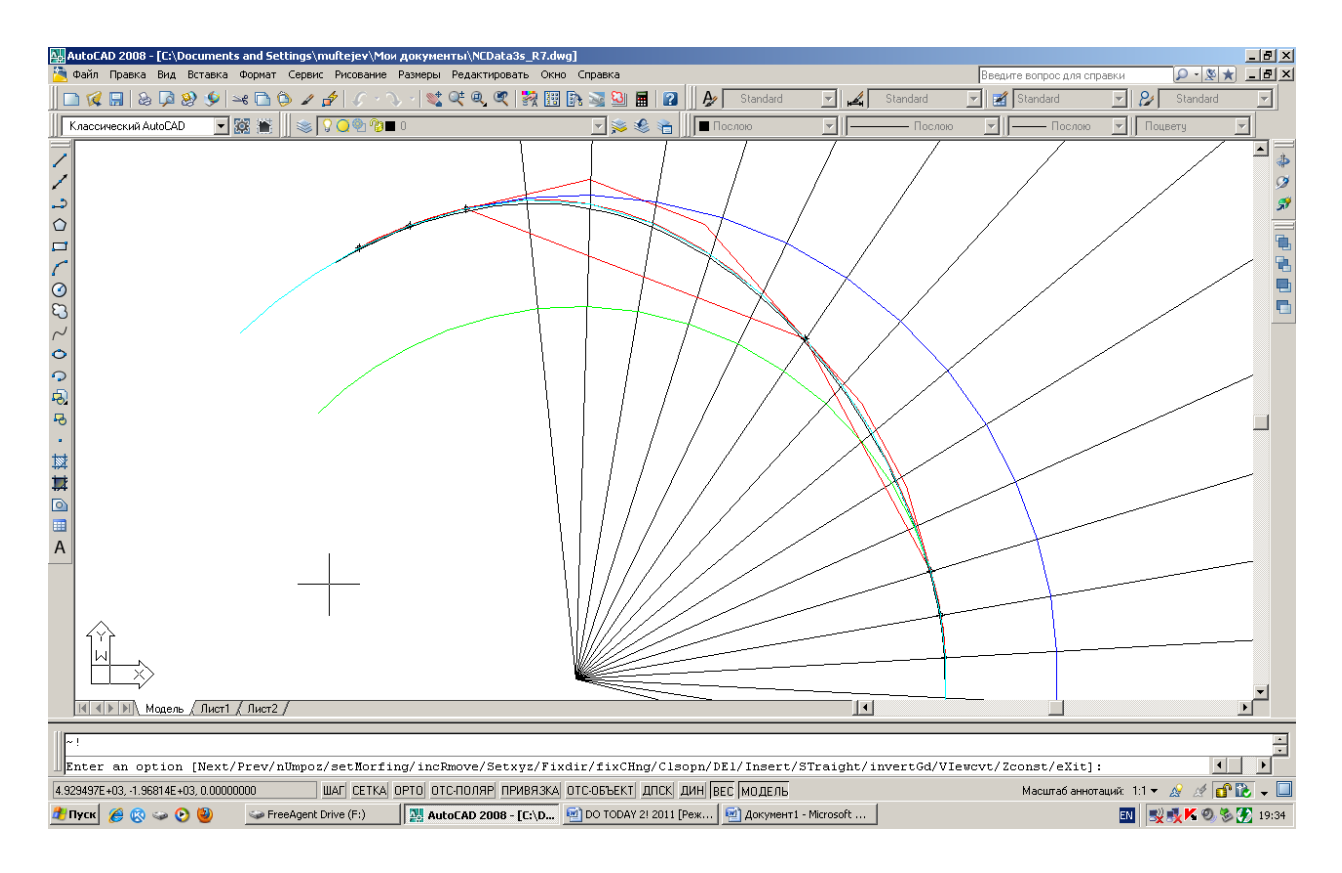

Рис. 18. Определение вершин s-полигона переходной рациональной b-сплайновой кривой.

Построенная переходная рациональная кривая b-сплайновая кривая с весовыми коэффициентами рациональной NURBS кривой, геометрически точно аппроксимирующей дугу окружности, будет иметь с первой и второй дугами окружности в точках стыка общие производные до (m-1)-го порядка включительно.

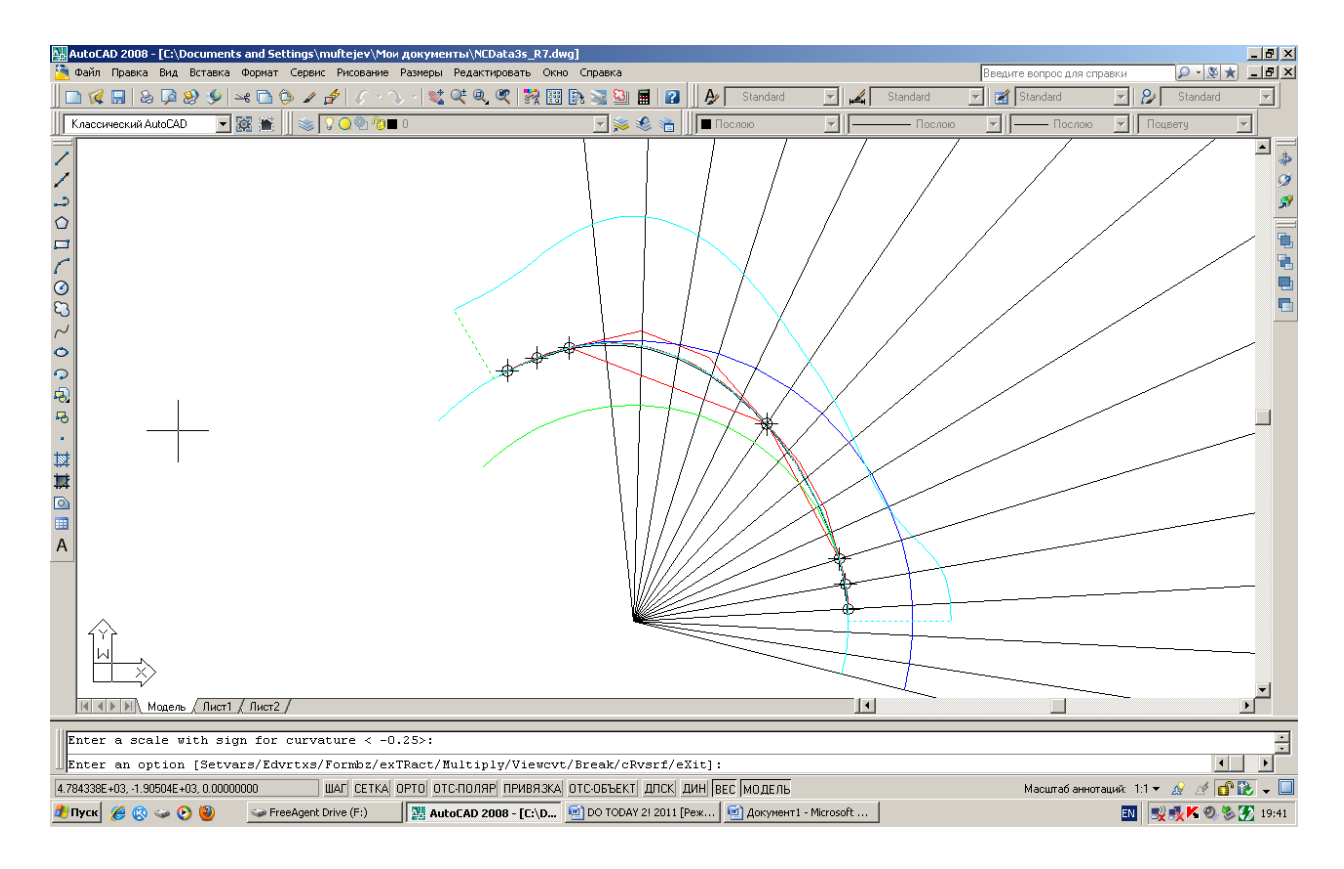

Рис. Анализ качества переходной кривой

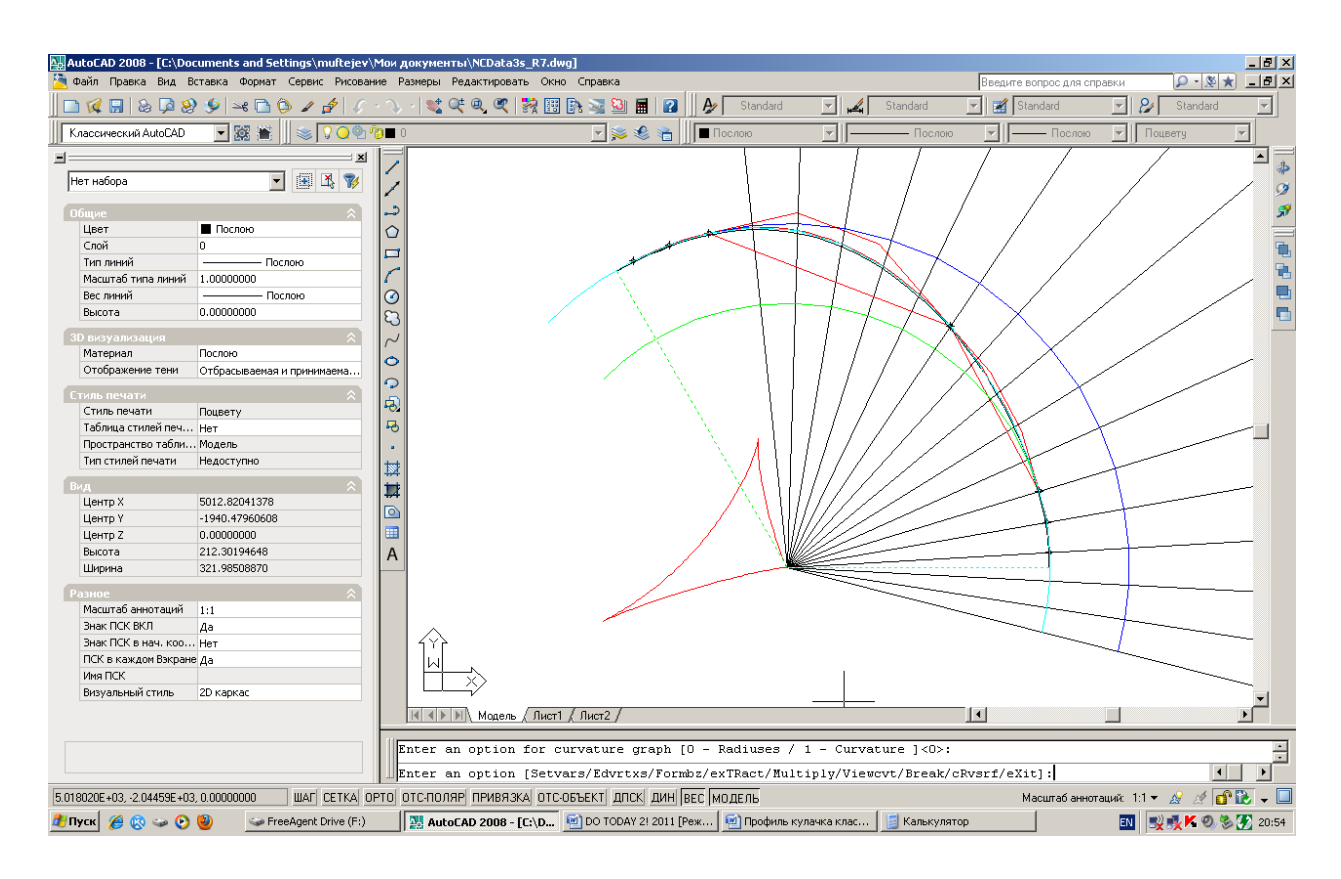

Рис. Анализ качества переходной кривой. График центров кривизны.

Затем кривые переходных участков переводятся в NURBzS представление и все NURBzS кривые объединяются в одну кривую (Опция Connect).

Далее для анализа профиля кулачка NURBzS кривая переносится в MathCAD (см. МУ "Анализ NURBS кривой профиля кулачка MathCAD").

При повышении степени NURBS кривой для обеспечения долее высокого порядка гладкости на таком же участке для плавного перехода от одного кругового участка к другому приходится платить ценой концентрации кривизны на переходном участке. Если ограничить максимальное значение экстремума кривизны, то потребуется увеличение длины переходного участка при повышении требуемого порядка гладкости.

Если минимизация вариации кривизны более важный фактор, чем порядок гладкости, то можно строить переходную кривую более низких степеней по способу 2 или перейти на способ 1.

# **Выводы**

На основе применения программы FairCurveModeler

1) Предложен способ геометрического моделирования профиля кулачка 2-го порядка гладкости и с фиксированными участками, геометрически точно совпадающими с дугами окружностей.

2) Предложен способ геометрического моделирования профиля кулачка высокого качества по параметрам плавности: высокий порядок (до 9-го порядка) плавности с плавным изменением кривизны и с фиксированными участками, геометрически точно совпадающими с дугами окружностей.

# **Список использованных источников**

1. Кулачки анфас и в профиль // Журнал "За рулем", май 5, 97. –С.162-163.

2. Рожков А.П. Кулачок привода клапана. Авторское свидетельство №1237778,

приоритет от 5 сентября 1983 г., зарегистрирован 15 февраля 1986, с 1 июля 1991 выдан патент взамен авторского свидетельства.

3. Neamtu M. et al. Designing NURBS Cam Profiles using Trigonometric Splines / Neamtu M., Pottmann H., Schumaker L // Электронный ресурс http://citeseerx.ist.psu.edu.

4. Муфтеев В.Г., Марданов А.Р. Геометрическое моделирование кривых линий высокого качества // Прикладная геометрия. Applied Geometry [Электронный ресурс]: науч. журн. / Моск. авиационный ин-т (гос.техн.университет) "МАИ". - Электрон. журн. - Москва: МАИ, 2006. - №18; вып.8, –Режим доступа к журн.: http://www.mai.ru. – Загл. с титул.-стр. 37-66.